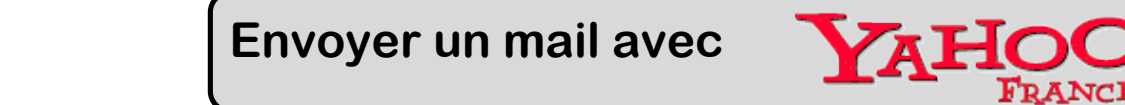

Pour envoyer ou recevoir des mails, il faut utiliser une **messagerie**.

Sur Internet, on peut trouver plusieurs sites qui proposent cela gratuitement, comme Google, Yahoo !, Outlook, …

Nous utiliserons **Yahoo Mail** pour envoyer nos mails.

## **1. Se connecter**

Pour pouvoir se connecter, il faut se rendre sur la partie **« Mail »** à partir de la page d'accueil de Yahoo !. L'adresse est www.yahoo.be

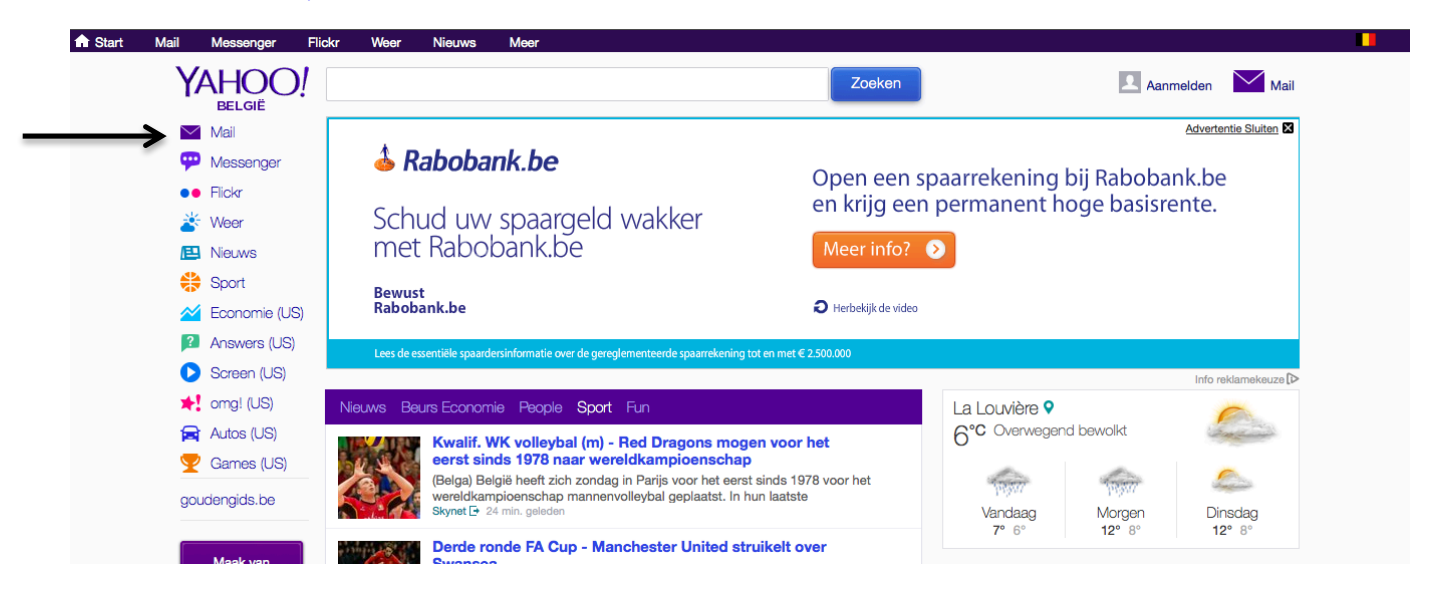

Ensuite, il faut donner notre **nom d'utilisateur Yahoo !** (souvent notre adresse mail) et notre **mot de passe**. Si nous n'avons pas encore de compte, il faut cliquer sur **« Inscrivez-vous »** et remplir le formulaire d'inscription.

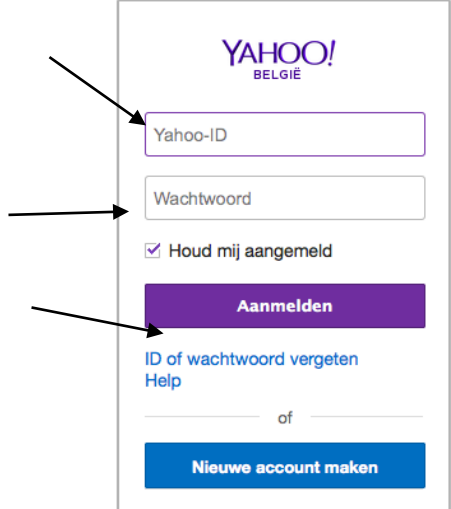

On est alors connecté à notre boite de messagerie et on peut l'utiliser comme l'on veut :

- Gérer nos contacts
- Envoyer des mails
- Recevoir des mails
- Transférer des mails

## Mike Delcourt **Ecole de l'Enfant-Jésus** – Morlanwelz **Annexe** 7

- Répondre aux personnes qui nous ont écrit - …

## **2. Lire les mails reçus**

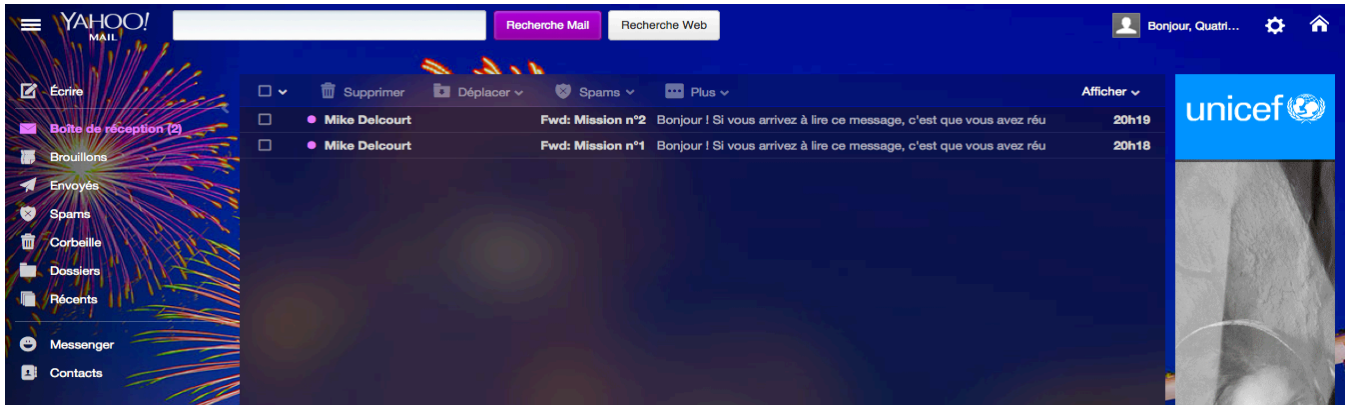

Il suffit de cliquer sur le mail que l'on souhaite lire et il s'ouvre automatiquement.

On peut y trouver plusieurs informations :

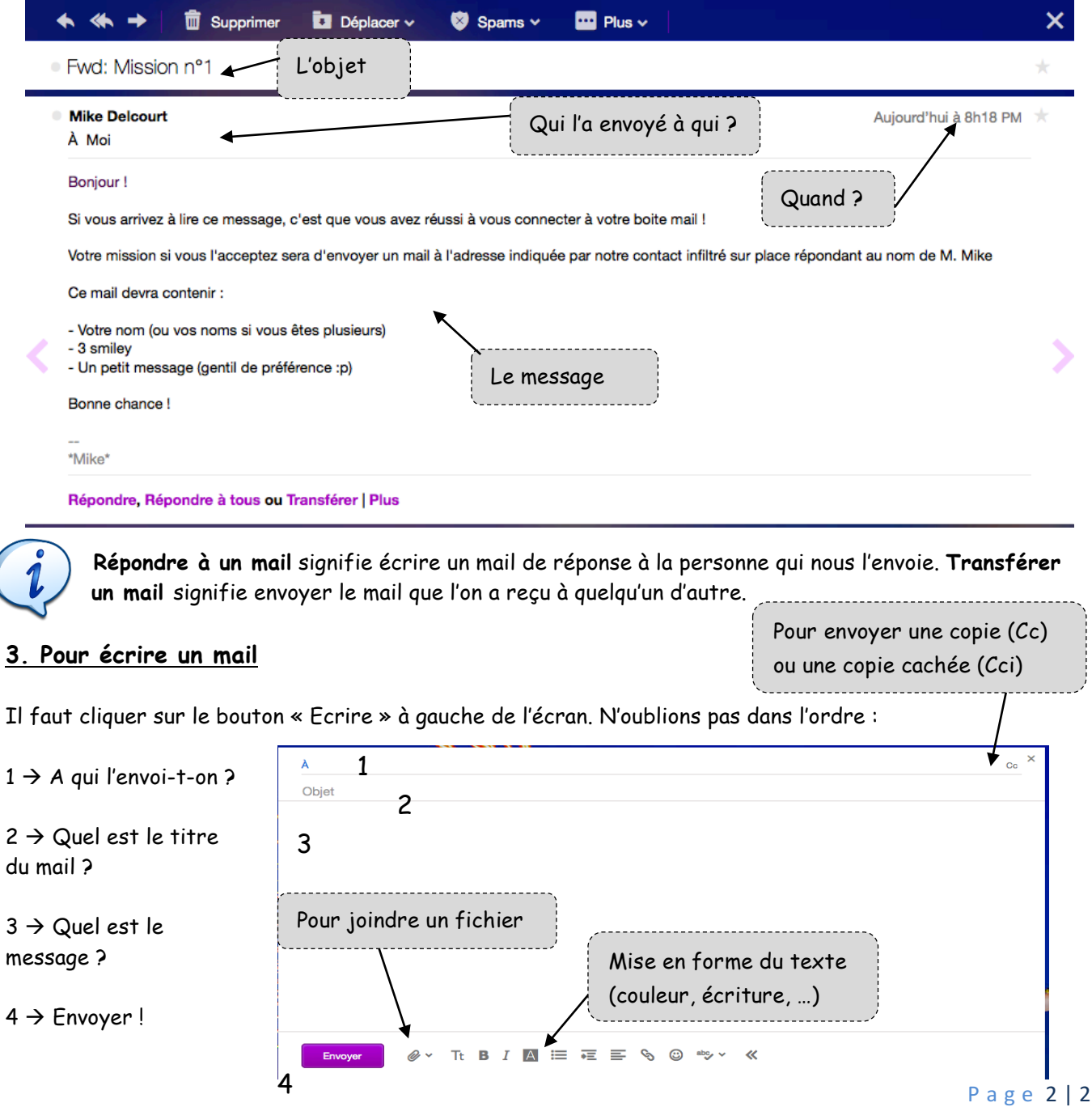